## Editing a deep profile report

02/01/2024 8:47 am EST

To edit a deep profile report, open the report and go to *Settings > Definition*. Change the fields as needed, then hit the blue *Update* button at the bottom of the screen.

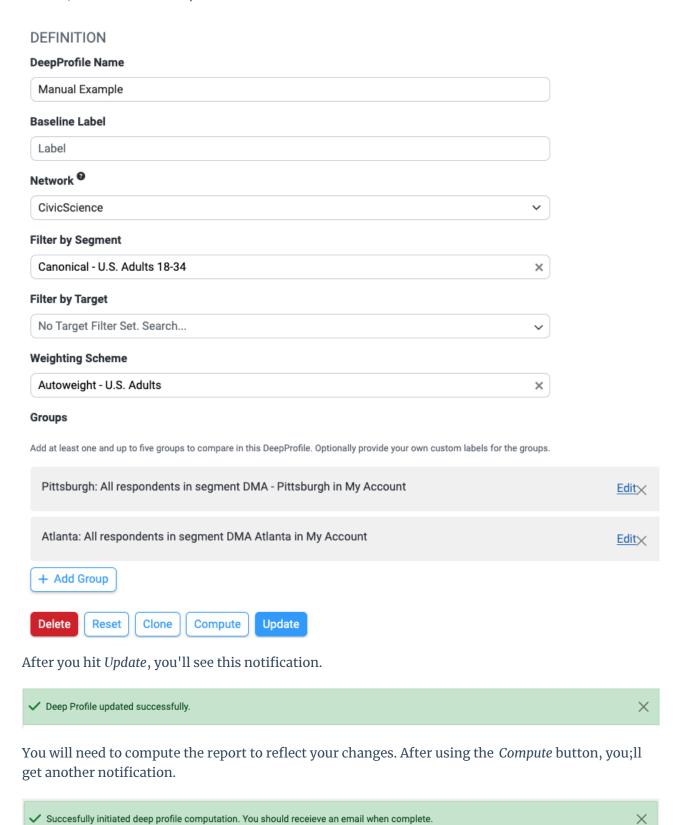

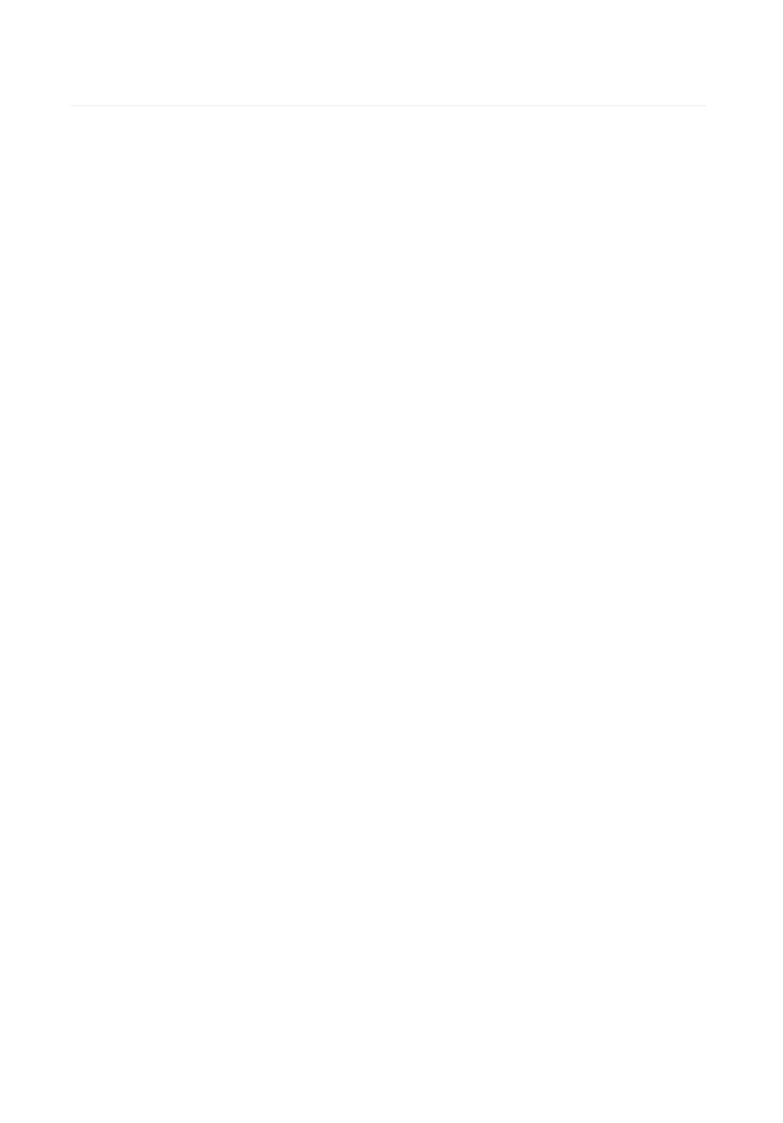